# MEDION® **6,35 cm/2,5'' Externe harde schijf 1 TB 6,35 cm/2,5'' Disque dur externe 1 To 6,35 cm/2,5'' Externe Festplatte 1 TB** MEDION® P82751 (MD 90134)

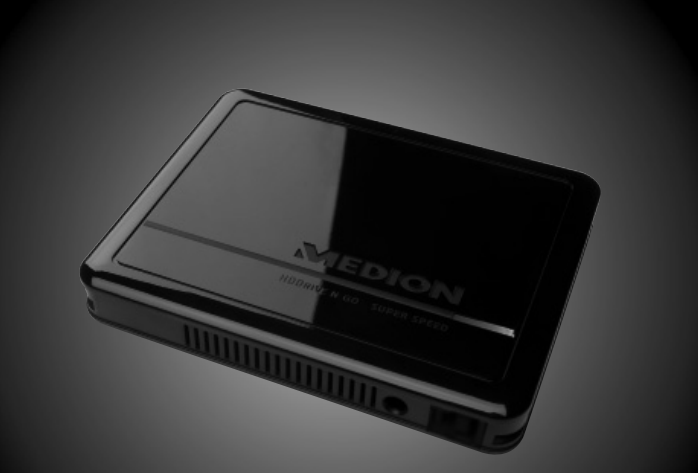

Bedienungsanleitung Mode d'emploi Handleiding

# **Inhoudsopgave**

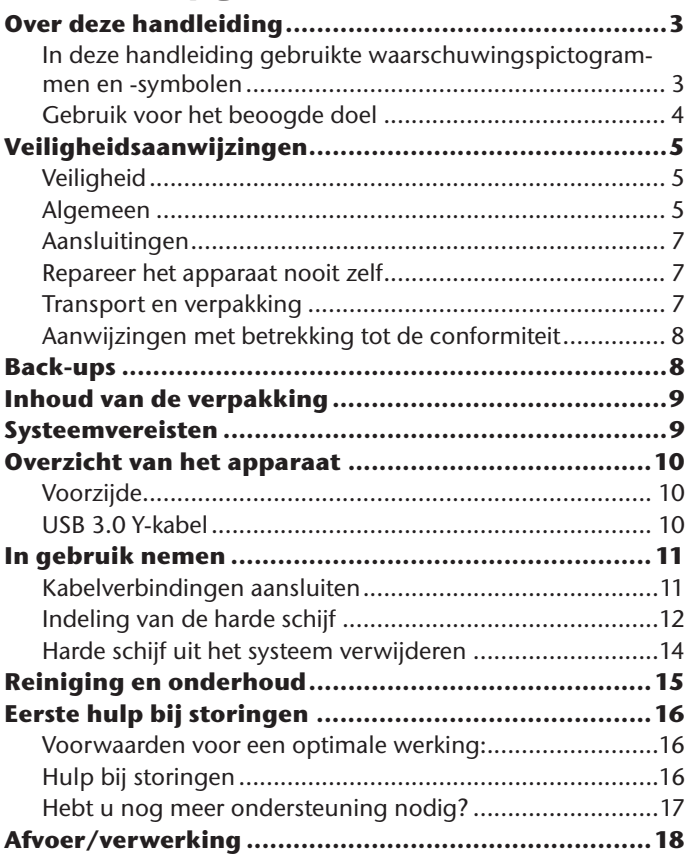

**NL**

**FR**

# **Over deze handleiding**

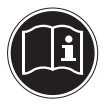

Lees voor de eerste ingebruikneming deze handleiding grondig door en houd u vooral aan de veiligheidsadviezen. Wat u aan en met dit apparaat doet, is alleen toegestaan voor zover dat in de handleiding is beschreven.

Hou deze handleiding steeds binnen handbereik en bewaar hem goed zodat u hem bij verkoop kunt doorgeven aan de nieuwe eigenaar!

# **In deze handleiding gebruikte waarschuwingspictogrammen en -symbolen**

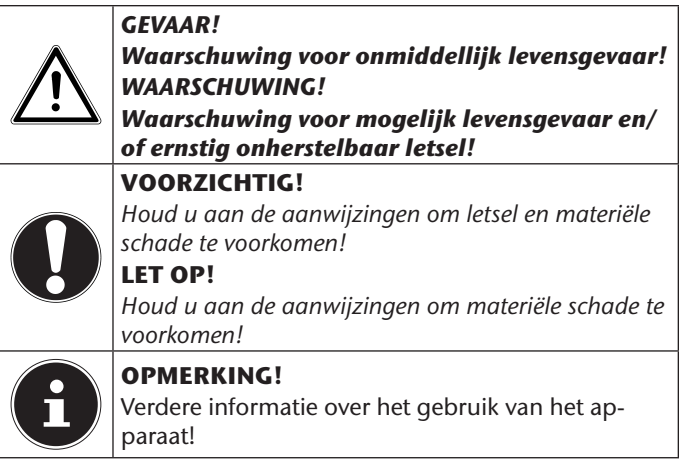

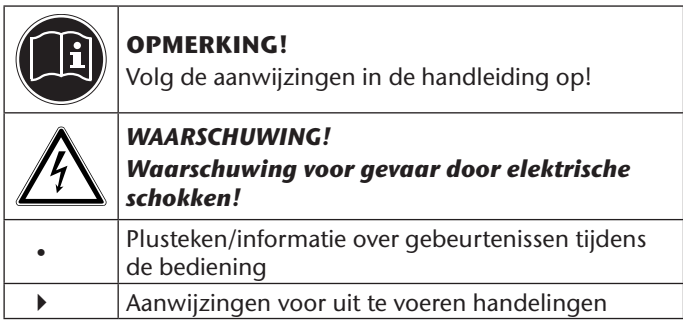

### **Gebruik voor het beoogde doel**

Deze harde schijf dient als universeel opslagmedium voor pc's en notebooks.

Het apparaat is uitsluitend bedoeld voor privégebruik, niet voor industriële of commerciële toepassingen.

Bij een ander dan het bedoelde gebruikt vervalt de aansprakeliikheid:

- Wijzig niets aan uw apparaat zonder onze toestemming en gebruik geen randapparatuur die niet door ons is toegestaan of geleverd.
- Gebruik uitsluitend door ons geleverde of toegestane reserveonderdelen en accessoires.
- Houd u aan alle gegevens in deze handleiding, en met name aan de veiligheidsinstructies. Elk ander gebruik van het apparaat wordt beschouwd als ondoelmatig gebruik en kan leiden tot letsel of materiële schade.
- Gebruik het apparaat niet onder extreme omgevingsfactoren.

# **Veiligheidsaanwijzingen**

# **Veiligheid**

De harde schijf mag niet worden gebruikt door personen (waaronder kinderen) met beperkte fysieke, zintuiglijke of geestelijke vermogens, onervarenheid of onwetendheid. Gebruik is alleen toegestaan wanneer het plaatsvindt onder toezicht van een voor hun veiligheid verantwoordelijke persoon, of wanneer zij van deze persoon aanwijzingen hebben ontvangen voor het gebruik van de harde schijf. Kinderen dienen onder toezicht te staan om er zeker van te zijn dat zij niet met de harde schijf spelen.

# **Algemeen**

- Zorg voor een afstand van minimaal één meter tussen het apparaat en hoogfrequente en magnetische storingsbronnen (televisietoestel, luidsprekerboxen, mobiele telefoon enz.) om functiestoringen en gegevensverlies te vermijden.
- Harde schijven zijn zeer gevoelig voor stoten. Laat het station nooit vallen en stel het niet bloot aan stoten of schokken; dit kan de harde schijf en de erop opgeslagen gegevens onherstelbaar vernietigen. Let hier met name op bij het transport van de harde schijf. Zulke schade valt niet onder de garantie.
- De harde schijf mag niet worden blootgesteld aan druip- of spatwater Zet geen met vloeistof gevulde voorwerpen, zoals vazen, op of naast de harde schijf. Het voorwerp kan omvallen, en de combinatie van vloeistof en elektriciteit is gevaarlijk.

**NL FR**

- Wacht na vervoer met de ingebruikname tot het apparaat op omgevingstemperatuur is gekomen. Bij grote schommelingen in de temperatuur of luchtvochtigheid kan er door condensatie vochtvorming optreden waardoor kortsluiting kan ontstaan.
- Hou uw harde schijf en alle aangesloten apparaten uit de buurt van vocht en voorkom stofvorming, hitte en directe straling van de zon zodat storingen worden voorkomen.
- Plaats en gebruik alle onderdelen op een stabiele, vlakke en trillingvrije ondergrond om beschadigingen te voorkomen.
- Leg de snoeren zo neer dat niemand erop kan trappen of erover kan struikelen.
- Zet geen voorwerpen op de snoeren, deze kunnen daardoor beschadigd raken.
- Sleuven en openingen van harde schijf dienen voor de ventilatie. Dek deze openingen niet af want dat kan oververhitting veroorzaken.
- Steek geen voorwerpen via de sleuven en openingen in de harde schijf. Dit kan leiden tot een elektrische kortsluiting of zelfs brand.
- De harde schijf verbruikt tijdens het bedrijf energie en wordt zeer warm. Als u de schijf niet gebruikt neemt u hem van de pc los.
- Open nooit de behuizing van de harde schijf. Daardoor vervalt de garantie en gaat de harde schijf met zekerheid kapot.

# **Aansluitingen**

- Houd u aan de handleiding van uw pc.
- De in de apparatuur gebruikte spanningen en interfaces voldoen aan de PELV-norm EN60950. Verbindingen met andere voorzieningen mogen alleen worden uitgevoerd met dito interfaces met PELV-spanningen volgens EN 60950.

### **Repareer het apparaat nooit zelf**

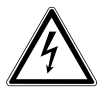

#### *WAARSCHUWING!*

*Probeer in geen geval het apparaat zelf te openen of te repareren. Daardoor loopt u het risico van een elektrische schok.*

• Neem contact op met ons Service Center als u technische problemen met uw harde schijf hebt. Indien een reparatie nodig is neemt u uitsluitend contact op met een door ons geautoriseerde servicepartner.

### **Transport en verpakking**

• Bewaar de originele verpakking voor het geval de harde schijf moet worden opgestuurd.

**NL**

**FR DE**

### **Aanwijzingen met betrekking tot de conformiteit**

Uw apparaat voldoet aan de richtlijnen voor elektromagnetische compatibiliteit en elektrische veiligheid.

Uw toestel voldoet aan de elementaire eisen en de relevante voorschriften van de EMC-richtlijn 2004/108/EG en de laagspanningsrichtlijn 2006/95/EG.

# **Back-ups**

Maak voor elke actualisering van uw gegevens back-ups op externe opslagmedia (op dvd of op een tweede externe harde schijf).

In geen geval kan aanspraak gemaakt worden op schadevergoeding vanwege verlies van gegevens en daardoor ontstane schade.

# **Inhoud van de verpakking**

Controleer of de levering volledig is en breng ons anders binnen de 14 dagen na aankoop op de hoogte van eventueel ontbrekende onderdelen.

*Houd ook de plastic verpakkingen buiten het be-*

*reik van kinderen. Verstikkingsgevaar!*

De levering van het door u aangeschafte product omvat:

- Harde schijf
- USB 3.0-kabel
- Handleiding en garantiedocumenten

# **Systeemvereisten**

*GEVAAR!*

Besturingssysteem Windows® XP SP3 Windows® Vista SP1 Windows®7 Aansluiting 1 of 2 vrije USB-interfaces **NL FR**

# **Overzicht van het apparaat Voorzijde**

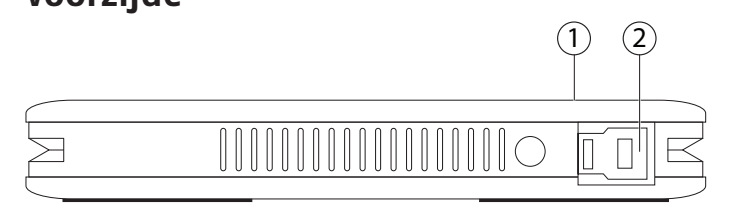

- 1) Bedrijfs-LED
- 2) USB-aansluiting

### **USB 3.0 Y-kabel**

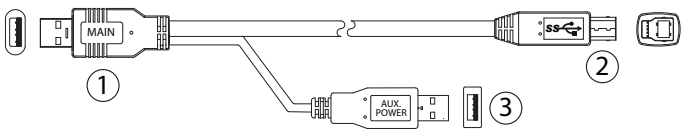

- 1) USB 3.0-connector
- 2) USB B-connector
- 3) USB-connector (extra voeding)

# **In gebruik nemen**

# **Kabelverbindingen aansluiten**

- Sluit de externe harde schijf aan via een USB 3.0-aansluiting.
- U kunt het apparaat ook aansluiten op computers met USB 1.1 of USB 2.0. De overdrachtssnelheid is dan echter aanzienlijk langzamer.

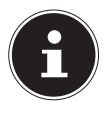

#### **OPMERKING**

USB 3.0 werkt alleen via de inbegrepen USB-kabel met USB 3.0-specificaties. Er kan wel een USB 2.0-kabel worden gebruikt maar dat heeft niet het snelheidsvoordeel van de USB 3.0-norm.

- ▶ Start uw computer en wacht tot Windows® geheel geladen is.
- Sluit de USB B-connector van de Y-kabel aan op uw externe harde schijf.
- Sluit het andere uiteinde van de Y-kabel met het label "MAIN" op uw computer aan. Alleen als de voeding door deze aansluiting niet wordt gegarandeerd, kunt u ook gebruik maken van de USB-connector met het opschrift "AUX. POWER" en sluit deze aan op een andere USB-poort.
- Als de harde schijf stroom krijgt gaat de statusindicatie (blauwe led) branden.
- ▶ Onder Windows® XP/Vista/Windows® 7 wordt de harde schijf vervolgens automatisch herkend en gekoppeld.

**NL**

**FR**

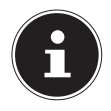

#### **OPMERKING**

Als u een MEDION-pc hebt met dockingstation3 kunt u de harde schijf direct zonder kabelverbindingen gebruiken via het basisstation. Dockingstations van een eerdere versie zijn niet compatibel. Een directe verbinding zonder USB-kabel is daarom niet mogelijk.

### **Indeling van de harde schijf**

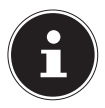

#### **OPMERKING**

Uw harde schijf is in de toestand zoals afgeleverd al geformatteerd (1 partitie in FAT32-indeling). Het opnieuw formatteren of partitioneren is niet nodig.

### **Voordat u uw harde schijf indeelt...**

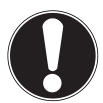

#### **LET OP!**

*Het partitioneren of formatteren van een schijf verwijdert alle gegevens.*

*Maak een back-up van al uw gegevens en controleer of het terugzetten goed werkt.* 

*Wij zijn in geen geval aansprakelijk voor verlies van gegevens.*

### **Programma's voor het partitioneren**

- ▶ Onder Windows® Vista/XP/Windows® gebruikt u het hulpprogramma Schijfbeheer om de harde schijf in te delen. Het programma staat onder Computerbeheer. Bij deze besturingssystemen moet u administratorrechten hebben om de harde schijf in te delen.
- Lees in de Help van Windows meer gedetailleerde gegevens over het gebruik van het programma.

### **Schijf partitioneren**

 Het partitioneren van een schijf deelt de schijf op in verschillende delen die als afzonderlijke logische stations (met de letters C:, D:, E: etc.) gebruikt kunnen worden. Lees in de documentatie van het besturingssysteem hoe harde schijven gepartitioneerd worden.

### **Station formatteren**

Om gegevens op de harde schijf te kunnen opslaan moeten de partities geformatteerd worden.

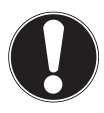

#### **LET OP!**

*Controleer terdege welke stationsletter u invoert zodat u geen station formatteert waar al gegevens op staan. Op station C: staat meestal het besturingssysteem. Zorg ervoor dat dit station niet geformatteerd wordt.*

 U kunt het formatteren uitvoeren via de Explorer (rechter muisklik op het station en vervolgens **FORMATTEREN** kiezen).

13

**NL**

**FR**

### **Harde schijf uit het systeem verwijderen**

- Afhankelijk van het besturingssysteem moet de externe harde schijf worden ontkoppeld voordat hij wordt verwijderd. Lees in het Help-bestand van uw Windows-versie hoe dit werkt.
- Ontkoppel de harde schijf van het besturingssysteem als dat nodig is.
- Neem de aansluitkabel van de externe harde schijf los.

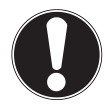

#### **LET OP!**

*Een harde schijf die in gebruik is mag niet verwijderd worden. Dit kan leiden tot gegevensverlies.* 

*Actieve gegevensoverdracht is te herkennen aan een blauw knipperende led. Als de led continu blauw brandt worden er op dat moment geen gegevens doorgeven. Toch moet u controleren of alle bestanden die van de harde schijf geopend zijn (documenten etc.) weer gesloten worden voordat u de harde schijf verwijdert.*

# **Reiniging en onderhoud**

- Het reinigen van het apparaat is gewoonlijk niet nodig. Trek voor het reinigen altijd alle aansluitkabels los.
- Zorg ervoor dat de harde schijf niet vuil wordt. Gebruik geen oplosmiddelen, bijtende of gasvormige schoonmaakmiddelen.

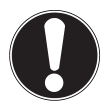

#### **LET OP!**

*Dit apparaat bevat geen delen die onderhouden of gereinigd moeten worden.*

# **NL**

**FR**

# **Eerste hulp bij storingen**

### **Voorwaarden voor een optimale werking:**

- een intacte computer die foutloos werkt
- een stabiel, correct ge stalleerd besturingssysteem
- een correcte aansluiting van de harde schijf
- het regelmatig uitvoeren van de Windows®-programma's "**SCHIJFDEFRAGMENTATIE**" en "**SCANDISK**" voor het verwijderen van bronnen van storingen en het verbeteren van de systeemprestaties

# **Hulp bij storingen**

Onderstaand vindt u een richtlijn waarmee u eventuele problemen kunt herkennen en de oorzaak kunt verhelpen. Als de hier genoemde adviezen niet afdoende zijn helpen we u graag verder.

#### **Draait de motor van de harde schijf?**

In dat geval moet u na het aansluiten van de harde schijf op de voeding een zacht zoemen en klikkende geluiden horen.

#### **Wordt het station door computer herkend?**

Start uw computer opnieuw.

#### **Is de harde schijf volgens Scandisk in orde?**

Het hulpprogramma Scandisk controleert het station op mogelijke fouten. Als er fouten worden gevonden kan dit een aanwijzing zijn voor een probleem met de harde schijf.

#### **Waarom wordt de schijf niet met de volledige capaciteit geformatteerd?**

Controleer of uw besturingssysteem en het bestandssysteem de gewenste waarden ondersteunen.

#### **DE Hebt u nog meer ondersteuning nodig?**

Als u uw probleem niet hebt kunnen oplossen aan de hand van de bovenstaande suggesties neemt u contact met ons op. Houd daarbij dan de volgende informatie bij de hand:

- Hoe ziet uw systeemconfiguratie eruit?
- Welke randapparatuur gebruikt u?
- Welke meldingen verschijnen op het beeldscherm?
- Welke software gebruikte u toen het probleem zich voordeed?
- Welke stappen hebt u reeds ondernomen om het probleem op te lossen?
- Geef ons uw klantnummer door als u dit al hebt.

**NL**

**FR**

# **Afvoer/verwerking**

### **Verpakking**

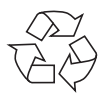

Uw apparaat bevindt zich in een verpakking ter bescherming tegen schade bij het transport. De verpakking bestaat uit materialen die op milieuvriendelijke wijze kunnen worden afgevoerd en op vakkundige wijze kunnen worden gerecycleerd.

### **Apparaat**

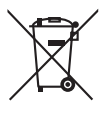

Gooi het apparaat aan het einde van zijn levensduur in geen geval bij het gewone huisvuil. Informeer naar de mogelijkheden voor een milieuvriendelijke afvoer.

**Technische en optische wijzigingen en drukfouten voorbehouden.**

# $\epsilon$

# **Sommaire**

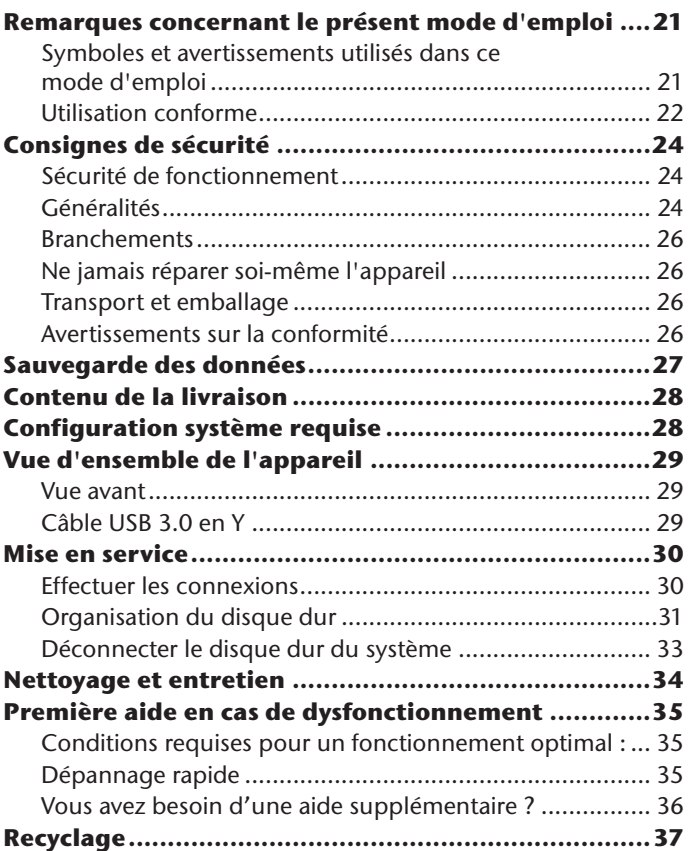

**FR**

# **Remarques concernant le présent mode d'emploi**

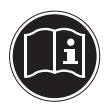

Avant d'utiliser l'appareil pour la première fois, lisez attentivement le présent mode d'emploi et veillez surtout à vous conformer aux consignes de sécurité ! Toute action subie par et effectuée avec cet appareil doit se dérouler tel que décrit dans ce mode d'emploi.

Ayez toujours ce mode d'emploi à portée de main et conservez-le soigneusement afin de pouvoir le remettre au nouveau propriétaire si vous donnez ou vendez l'appareil !

### **Symboles et avertissements utilisés dans ce mode d'emploi**

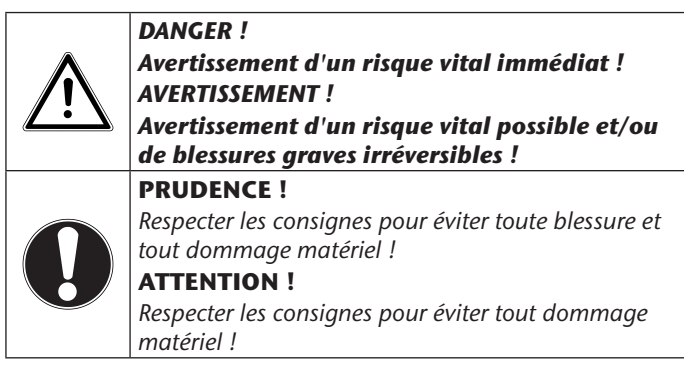

**NL FR**

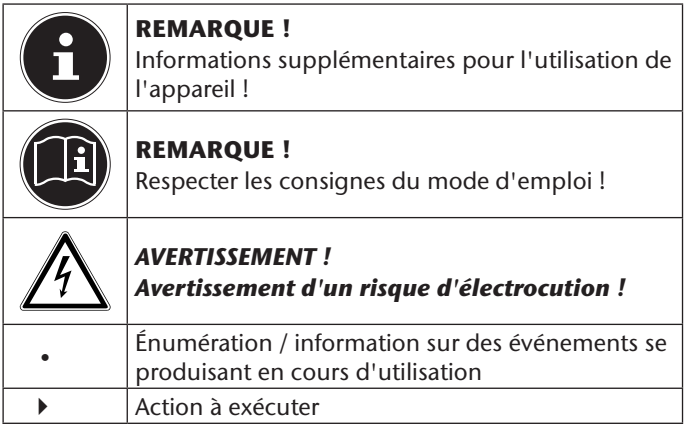

### **Utilisation conforme**

Le présent disque dur sert de support de stockage universel pour ordinateurs portables et de bureau.

L'appareil est destiné exclusivement à un usage privé et non à une utilisation industrielle/professionnelle.

Veuillez noter qu'en cas d'utilisation non conforme, la garantie est annulée.

- Ne transformez pas l'appareil sans notre accord et n'utilisez pas de périphériques autres que ceux que nous avons nousmêmes autorisés ou livrés.
- Utilisez uniquement des pièces de rechange et accessoires que nous avons livrés ou autorisés.
- Tenez compte de toutes les informations contenues dans le présent mode d'emploi, en particulier des consignes de sé-

curité. Toute autre utilisation est considérée comme non conforme et peut entraîner des dommages corporels ou matériels.

• N'utilisez pas l'appareil dans des conditions ambiantes extrêmes !

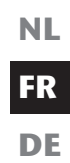

# **Consignes de sécurité**

# **Sécurité de fonctionnement**

Le présent disque dur n'est pas destiné à être utilisé par des personnes (y compris les enfants) dont les capacités physiques, sensorielles ou mentales sont limitées ou manquant d'expérience et/ou de connaissances, sauf si elles sont surveillées par une personne responsable de leur sécurité ou si elles ont reçu de cette personne les instructions nécessaires à l'utilisation du disque dur. Surveillez les enfants afin de garantir qu'ils ne jouent pas avec le disque dur.

# **Généralités**

- Installez le disque dur à au moins un mètre de distance des sources de brouillage magnétiques et à haute fréquence (téléviseur, haut-parleurs, téléphone portable, etc.) afin d'éviter tout dysfonctionnement et toute perte de données.
- Les disques durs sont extrêmement sensibles aux chocs. Ne laissez jamais tomber le disque dur et ne l'exposez jamais à des chocs ou secousses, car cela pourrait détruire le disque dur et les données qu'il contient de manière irréversible. Tenez-en compte en particulier lors de tout transport du disque dur. Les dommages de ce type ne sont pas couverts par la garantie.
- N'exposez pas le disque dur à des gouttes d'eau ou éclaboussures. Ne posez aucun récipient rempli de liquide (vases ou similaires) sur le disque dur ou à proximité. Le récipient pourrait se renverser et le liquide porter atteinte à la sécurité électrique.
- **NL FR DE** • Après avoir transporté l'appareil, attendez qu'il soit à température ambiante avant de l'allumer. En cas de fortes variations de température ou d'humidité, il est possible que
- de l'humidité se forme dans l'appareil par condensation, ce qui peut provoquer un court-circuit. • Afin d'éviter tout dysfonctionnement de votre disque dur, conservez-le ainsi que tous les appareils raccordés à l'abri de l'humidité, de la poussière, de la chaleur et du rayonne-
- Placez et utilisez tous les composants sur un support stable, plan et exempt de vibrations pour éviter tout dommage.

ment direct du soleil.

- Disposez les câbles de manière à ce que personne ne puisse marcher ou trébucher dessus.
- Ne posez aucun objet sur les câbles, ils pourraient être endommagés.
- Les fentes et ouvertures du disque dur servent à son aération. Ne recouvrez pas ces ouvertures de manière à éviter toute surchauffe.
- N'introduisez aucun objet à l'intérieur du disque dur à travers les fentes et ouvertures. Cela pourrait provoquer un court-circuit électrique ou même un feu.
- En cours d'utilisation, le disque dur absorbe de l'énergie et devient très chaud. Si vous n'utilisez pas le disque dur, débranchez-le de l'ordinateur.
- N'ouvrez jamais le boîtier du disque dur. Cela mettrait fin à la garantie et conduirait inévitablement à la destruction du disque dur.

### **Branchements**

- Suivez le mode d'emploi de votre ordinateur.
- Les tensions et les interfaces utilisées dans l'appareil sont conformes à la norme EN60950 sur les très basses tensions de sécurité. Le disque dur ne peut être branché sur d'autres dispositifs qu'à l'aide d'interfaces conformes à cette norme.

# **Ne jamais réparer soi-même l'appareil**

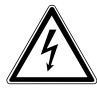

#### *AVERTISSEMENT !*

*N'essayez en aucun cas d'ouvrir ou de réparer vous-même l'appareil. Vous risqueriez de vous électrocuter !*

• Veuillez vous adresser à notre centre de service après-vente si vous rencontrez des problèmes techniques avec votre disque dur. Si une réparation s'avère nécessaire, veuillez vous adresser uniquement à nos partenaires de service agréés.

### **Transport et emballage**

• Conservez l'emballage d'origine au cas où vous devriez expédier le disque dur.

# **Avertissements sur la conformité**

Votre appareil respecte les exigences de compatibilité électromagnétique et de sécurité électrique.

Votre appareil respecte les exigences essentielles et prescriptions pertinentes de la directive CEM 2004/108/CE et de la directive « Basse tension » 2006/95/CE.

# **Sauvegarde des données**

Avant chaque actualisation de vos données, faites des copies de sauvegarde sur des supports de stockage externes (DVD ou deuxième disque dur externe).

Toute demande de dommages et intérêts en cas de perte de données et de dommages consécutifs en résultant est exclue.

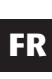

**DE**

**NL**

# **Contenu de la livraison**

Veuillez vérifier si la livraison est complète et nous informer dans un délai de quinze jours à compter de la date d'achat si ce n'est pas le cas.

Avec le produit que vous venez d'acheter, vous recevez :

- Disque dur
- Câble USB 3.0
- Mode d'emploi et documents relatifs à la garantie

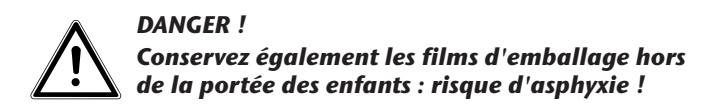

# **Configuration système requise**

Système d'exploitation Windows® XP SP3

 Windows® Vista SP1 Windows®7 Connectique 1 ou 2 ports USB libres

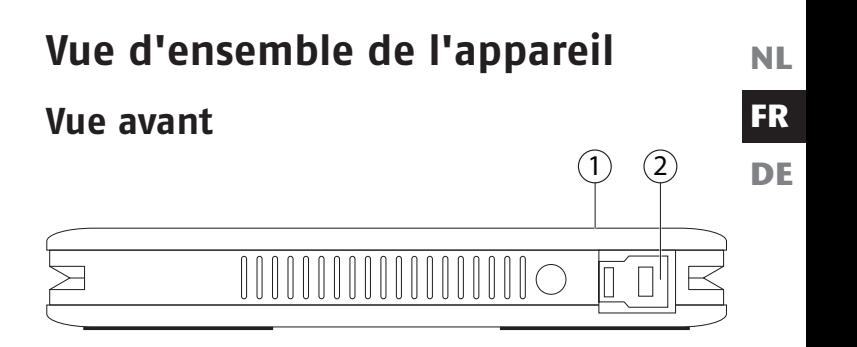

- 1) Témoin de fonctionnement
- 2) Port USB

### **Câble USB 3.0 en Y**

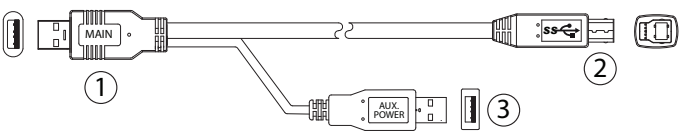

- 1) Connecteur USB 3.0
- 2) Connecteur USB B
- 3) Connecteur USB (alimentation en courant supplémentaire)

# **Mise en service**

### **Effectuer les connexions**

- Branchez le disque dur externe sur un port USB 3.0.
- Vous pouvez aussi brancher le disque dur sur des ordinateurs utilisant l'USB 1.1 ou l'USB 2.0. Mais la vitesse de transmission est alors toutefois nettement plus réduite.

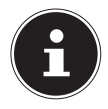

#### **REMARQUE**

L'utilisation du port USB 3.0 est possible uniquement avec le câble USB fourni avec les spécifications propres à l'USB 3.0. L'utilisation d'un câble USB 2.0 est certes autorisée, mais n'offre pas l'avantage de vitesse du standard USB 3.0.

- ▶ Allumez votre ordinateur et attendez que Windows<sup>®</sup> soit complètement chargé.
- Branchez le connecteur USB B du câble en Y sur le port de votre disque dur externe.
- Branchez l'autre extrémité du câble en Y avec l'inscription « MAIN » sur votre ordinateur. Utilisez en plus le connecteur USB avec l'inscription « AUX. POWER » et branchez-le sur un autre port USB uniquement si l'alimentation en courant n'est pas garantie par ce connecteur.
- Le témoin de fonctionnement (diode bleue) s'allume dès que le disque dur est sous tension.
- ▶ Sous Windows® XP/Vista/Windows® 7, le disque dur est alors reconnu et connecté automatiquement.

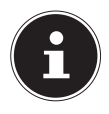

#### **REMARQUE**

Si vous possédez un ordinateur de bureau MEDION équipé du port de données 3, vous pouvez utiliser le disque dur directement via ce port de données, sans connexion par câble. Les ports de données de la génération précédente ne sont pas compatibles. Une connexion directe sans câble USB n'est donc pas possible.

# **Organisation du disque dur**

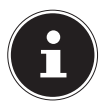

#### **REMARQUE**

Lorsqu'il est livré, votre disque dur est déjà initialisé (1 partition au format FAT32). Un nouveau formatage ou partitionnement n'est pas nécessaire.

### **Avant d'organiser votre disque dur...**

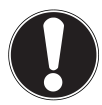

#### **ATTENTION !**

*Le partitionnement ou le formatage d'un lecteur efface toutes les données qu'il contient. Effectuez une sauvegarde de toutes vos données et vérifiez que leur restauration ne pose pas de problème. Nous ne pouvons en aucun cas être tenus pour responsables en cas de pertes de données.*

### **Programmes pour le partitionnement**

 Sous Windows® Vista/XP/Windows® 7, utilisez le programme d'aide « Gestion des disques » pour organiser le disque dur. Ce programme se trouve dans la Gestion de l'ordinateur. Avec ces systèmes d'exploitation, vous devez posséder des droits d'administrateur pour pouvoir organiser le disque dur.

**NL FR DE**

 Consultez l'aide de Windows pour obtenir des informations détaillées sur l'utilisation de ce programme.

### **Partitionnement d'un lecteur**

 Le partitionnement d'un lecteur consiste à partager l'espace mémoire disponible en différentes parties qui peuvent être désignées comme des disques logiques séparés (à l'aide des lettres C:, D:, E:, etc.). Consultez la documentation du système d'exploitation pour savoir comment partitionner des disques durs.

### **Formatage d'un lecteur**

Pour pouvoir stocker des données sur le disque dur, vous devez formater ses partitions.

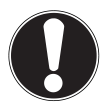

#### **ATTENTION !**

*Ne vous trompez pas lorsque vous entrez la lettre du lecteur, vous risqueriez de formater un lecteur contenant déjà des données.*

*Sur le lecteur C: se trouve généralement le système d'exploitation. Veillez à ne pas formater ce lecteur.*

 Vous pouvez lancer le formatage à partir de l'explorateur (cliquez sur le lecteur à l'aide du bouton droit de la souris et sélectionnez **FORMATER**).

# **Déconnecter le disque dur du système**

- Selon le système d'exploitation, vous devez supprimer le disque dur externe avant de le débrancher. Consultez le fichier d'aide de votre version Windows pour savoir comment faire.
- Supprimez le disque dur du système d'exploitation si nécessaire.
- Débranchez ensuite le câble de connexion du disque dur externe.

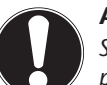

#### **ATTENTION !**

*Si l'ordinateur accède au disque dur, celui-ci ne peut pas être débranché. Vous pourriez perdre des données. Des données sont en cours de transmission lorsque le témoin lumineux clignote en bleu. Si le témoin est allumé en bleu en permanence, cela signifie qu'aucune donnée n'est transmise. Avant de déconnecter le disque dur, veuillez toutefois vous assurer que tous les fichiers que vous avez ouverts à partir du disque dur (documents, etc.) ont été refermés.*

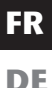

# **Nettoyage et entretien**

- Un nettoyage de l'appareil n'est généralement pas nécessaire. Avant de nettoyer l'appareil, débranchez toujours tous les câbles de connexion.
- Veillez à ne pas salir le disque dur. N'utilisez ni solvants ni détergents corrosifs ou gazeux.

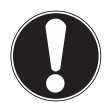

#### **ATTENTION !**

*Cet appareil ne contient aucune pièce devant être entretenue ou nettoyée.*

# **Première aide en cas de dysfonctionnement**

# **Conditions requises pour un fonctionnement optimal :**

- un ordinateur intact fonctionnant parfaitement,
- un système d'exploitation stable et correctement installé,
- le branchement correct du disque dur,
- l'exécution régulière des programmes Windows® « **DÉ-FRAGMENTEUR DE DISQUE** » et « **SCANDISK** » afin d'éliminer les sources d'erreurs et d'accroître les performances du système.

# **Dépannage rapide**

Vous trouverez ci-dessous un petit guide pouvant vous aider à reconnaître un problème éventuel et à en supprimer la cause. Si les mesures proposées ne donnent aucun résultat, nous vous aiderons volontiers.

#### **Le moteur du disque dur fonctionne-t-il ?**

S'il fonctionne, vous devez entendre un léger ronronnement et un petit cliquètement après avoir allumé le disque dur.

#### **Le lecteur a-t-il été reconnu par l'ordinateur ?** Redémarrez votre ordinateur.

#### **Le programme « Scandisk » ne détecte-t-il aucune erreur sur le disque dur ?**

Le programme d'aide Scandisk recherche d'éventuelles erreurs sur les lecteurs. S'il détecte des erreurs, cela peut signifier qu'il y a un problème avec le disque dur.

**NL FR**

#### **Pourquoi le disque dur n'a-t-il pas été formaté pour utiliser toute sa capacité ?**

Vérifiez que votre système d'exploitation et le système de fichiers prennent en charge les valeurs souhaitées.

### **Vous avez besoin d'une aide supplémentaire ?**

Si les solutions proposées aux paragraphes précédents n'ont donné aucun résultat, veuillez nous contacter. Les informations suivantes nous seraient très utiles :

- Quelle est la configuration de votre ordinateur ?
- Quels sont les périphériques supplémentaires que vous utilisez ?
- Quels sont les messages affichés à l'écran ?
- Quel logiciel utilisiez-vous lorsque l'erreur s'est produite ?
- Qu'avez-vous déjà tenté pour résoudre le problème ?
- Si vous possédez déjà un numéro de client, veuillez nous le communiquer.

# **Recyclage**

### **Emballage**

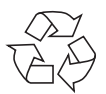

Votre appareil se trouve dans un emballage de protection afin d'éviter qu'il ne soit endommagé au cours du transport. Les emballages sont fabriqués à partir de matériaux qui peuvent être recyclés écologiquement et remis à un service de recyclage approprié.

### **Appareil**

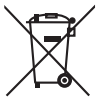

Une fois l'appareil arrivé en fin de vie, ne le jetez en aucun cas avec les déchets domestiques. Informezvous des possibilités de recyclage écologique.

**Sous réserve de modifications techniques et visuelles ainsi que d'erreurs d'impression.**

 $\epsilon$ 

**NL FR**

**DE**

37

# **Inhaltsverzeichnis**

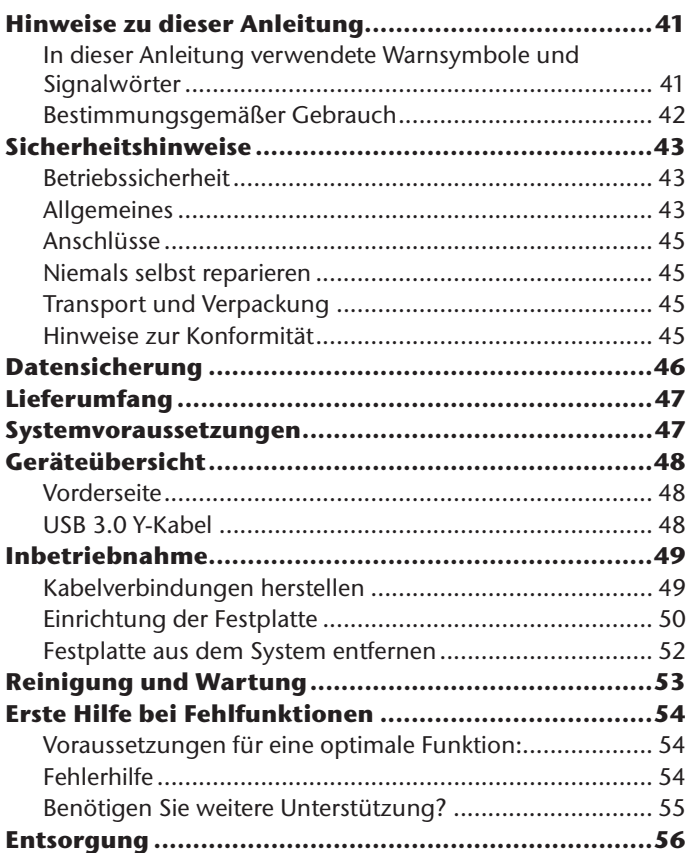

**NL**

**FR**

# **Hinweise zu dieser Anleitung**

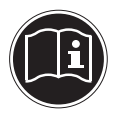

Lesen Sie vor der ersten Inbetriebnahme diese Bedienungsanleitung gründlich durch und befolgen Sie vor allen Dingen die Sicherheitshinweise! Alle Tätigkeiten an und mit diesem Gerät dürfen nur soweit ausgeführt werden, wie sie in der Bedienungsanleitung beschrieben sind.

Halten Sie diese Bedienungsanleitung stets griffbereit und bewahren diese gut auf, um sie bei einer Veräußerung dem neuen Besitzer weitergeben zu können!

### **In dieser Anleitung verwendete Warnsymbole und Signalwörter**

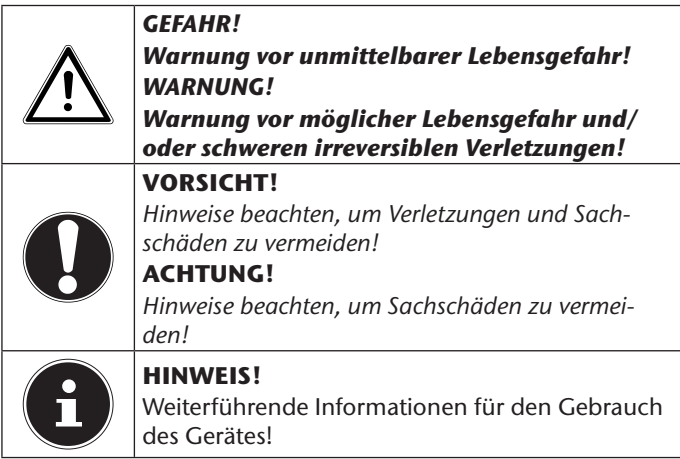

**NL**

**FR**

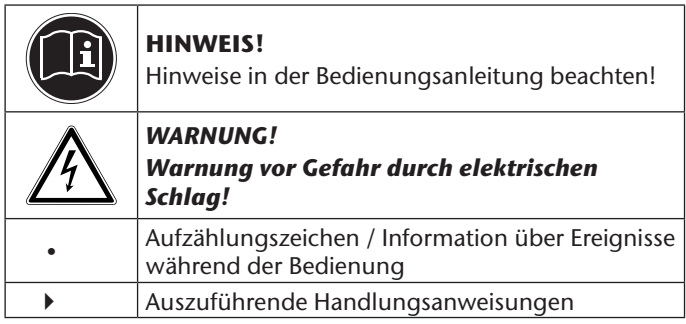

### **Bestimmungsgemäßer Gebrauch**

Diese Festplatte dient als universelles Speichermedium für PCs und Notebooks.

Das Gerät ist nur für den privaten und nicht für den industriellen/kommerziellen Gebrauch bestimmt.

Bitte beachten Sie, dass im Falle des nicht bestimmungsgemäßen Gebrauchs die Haftung erlischt:

- Bauen Sie das Gerät nicht ohne unsere Zustimmung um und verwenden Sie keine nicht von uns genehmigten oder gelieferten Zusatzgeräte.
- Verwenden Sie nur von uns gelieferte oder genehmigte Ersatz- und Zubehörteile.
- Beachten Sie alle Informationen in dieser Bedienungsanleitung, insbesondere die Sicherheitshinweise. Jede andere Bedienung gilt als nicht bestimmungsgemäß und kann zu Personen- oder Sachschäden führen.
- Nutzen Sie das Gerät nicht unter extremen Umgebungsbedingungen.

# **Sicherheitshinweise**

# **Betriebssicherheit**

Die Festplatte ist nicht dafür bestimmt, durch Personen (einschließlich Kinder) mit eingeschränkten physischen, sensorischen oder geistigen Fähigkeiten oder mangels Erfahrung und/ oder mangels Wissen benutzt zu werden, es sei denn, sie werden durch eine für ihre Sicherheit zuständige Person beaufsichtigt oder erhielten von ihr Anweisungen, wie die Festplatte zu benutzen ist. Kinder sollten beaufsichtigt werden, um sicherzustellen, dass sie nicht mit der Festplatte spielen.

# **Allgemeines**

- Halten Sie mindestens einen Meter Abstand von hochfrequenten und magnetischen Störquellen (TV-Gerät, Lautsprecherboxen, Mobiltelefon usw.), um Funktionsstörungen und Datenverlust zu vermeiden.
- Festplatten sind extrem stoßanfällig. Lassen Sie das Laufwerk niemals fallen oder setzen Sie es niemals Stößen oder Erschütterungen aus, da dies die Festplatte und die sich darauf befindenden Daten unwiderruflich zerstören könnte. Berücksichtigen Sie dies insbesondere beim Transport der Festplatte. Für derartige Schäden übernehmen wir keine Garantie.
- Die Festplatte darf nicht Tropf- oder Spritzwasser ausgesetzt werden. Stellen Sie keine mit Flüssigkeit gefüllten Gefäße (Vasen oder ähnliches) auf oder neben die Festplatte. Das Gefäß kann umkippen und die Flüssigkeit kann die elektrische Sicherheit beeinträchtigen.

**NL FR**

- Warten Sie nach einem Transport solange mit der Inbetriebnahme, bis das Gerät die Umgebungstemperatur angenommen hat. Bei großen Temperatur- oder Feuchtigkeitsschwankungen kann es durch Kondensation zur Feuchtigkeitsbildung kommen, die einen elektrischen Kurzschluss verursachen kann.
- Halten Sie Ihre Festplatte und alle angeschlossenen Geräte von Feuchtigkeit fern und ver meiden Sie Staub, Hitze und direkte Sonneneinstrahlung, um Betriebsstörungen zu vermeiden.
- Stellen und betreiben Sie alle Komponenten auf einer stabilen, ebenen und vibrationsfreien Unterlage, um Beschädigungen zu vermeiden.
- Verlegen Sie die Kabel so, dass niemand darauf treten oder darüber stolpern kann.
- Stellen Sie keine Gegenstände auf die Kabel, da diese sonst beschädigt werden könnten.
- Schlitze und Öffnungen der Festplatte dienen der Belüftung. Decken Sie diese Öffnungen nicht ab, da es sonst zu Überhitzung kommen könnte.
- Führen Sie keine Gegenstände durch die Schlitze und Öffnun gen ins Innere der Festplatte. Dies könnte zu einem elektrischen Kurzschluss oder gar zu Feuer führen.
- Die Festplatte nimmt während des Betriebes Energie auf und wird sehr warm. Wenn Sie die Platte nicht nutzen, ziehen Sie die Festplatte vom PC ab.
- Öffnen Sie niemals das Gehäuse der Festplatte. Dies würde den Garantieanspruch beenden und unweigerlich zur Zerstörung der Festplatte führen.

### **Anschlüsse**

- Befolgen Sie die Bedienungsanleitung Ihres PCs.
- Die in den Geräten verwendeten Spannungen und Schnittstellen entsprechen Schutzkleinspannungen gemäß EN60950. Verbindungen zu anderen Einrichtungen dürfen nur mit ebensolchen Schnittstellen mit Schutzkleinspannungen gemäß EN60950 erfolgen.

### **Niemals selbst reparieren**

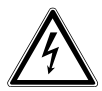

#### *WARNUNG!*

*Versuchen Sie auf keinen Fall, das Gerät selbst zu öffnen oder zu reparieren. Es besteht die Gefahr des elektrischen Schlags!*

• Bitte wenden Sie sich an unser Service Center wenn Sie technische Probleme mit Ihrer Festplatte haben. Im Falle einer notwendigen Reparatur wenden Sie sich bitte ausschließlich an unsere autorisierten Servicepartner.

### **Transport und Verpackung**

• Bewahren Sie die Originalverpackung auf, falls die Festplatte verschickt werden muss.

# **Hinweise zur Konformität**

Ihr Gerät erfüllt die Anforderungen der elektromagnetischen Kompatibilität und elektrischen Sicherheit. Ihr Gerät entspricht den grundlegenden Anforderungen und den relevanten Vorschriften der EMV-Richtlinien 2004/108/EG und der Richtlinie für Niederspannungsgeräte 2006/95/EG.

**NL**

**FR**

# **Datensicherung**

Machen Sie vor jeder Aktualisierung Ihrer Daten Sicherungskopien auf externe Speichermedien (DVD oder auf einer zweiten externen Festplatte).

Die Geltend machung von Schadensersatzansprüchen für Datenverlust und dadurch entstandene Folgeschäden wird ausgeschlossen.

# **Lieferumfang**

Bitte überprüfen Sie die Vollständigkeit der Lieferung und benachrichtigen Sie uns bitte innerhalb von 14 Tagen nach dem Kauf, falls die Lieferung nicht komplett ist.

Mit dem von Ihnen erworbenen Produkt haben Sie erhalten:

*Halten Sie auch die Verpackungsfolien von Kindern fern. Es besteht Erstickungsgefahr!*

- **Festplatte**
- USB 3.0 Kabel

*GEFAHR!*

• Bedienungsanleitung mit Garantieunterlagen

**Systemvoraussetzungen**

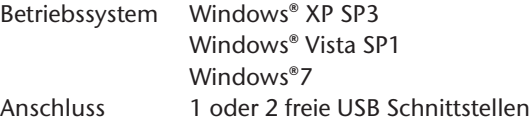

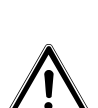

**NL FR**

# **Geräteübersicht**

### **Vorderseite**

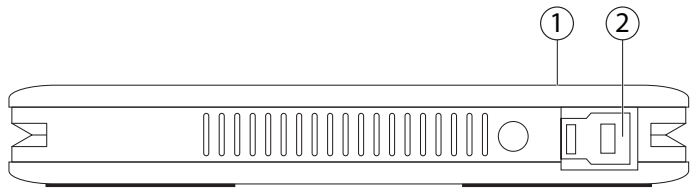

- 1) Betriebs-LED
- 2) USB-Anschluss

### **USB 3.0 Y-Kabel**

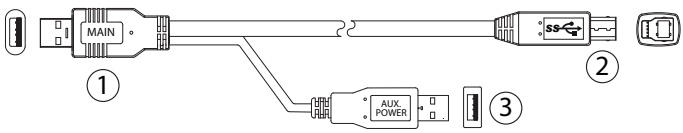

- 1) USB 3.0 Anschluss-Stecker
- 2) USB-B-Stecker
- 3) USB Anschluss-Stecker (zusätzliche Stromversorgung)

# **Inbetriebnahme**

### **Kabelverbindungen herstellen**

- Schließen Sie die externe Festplatte über einen USB 3.0 Anschluss an.
- Sie können das Gerät auch an Computern mit USB 1.1 oder USB 2.0 anschließen. Die Übertragungsgeschwindigkeit ist dann allerdings wesentlich geringer.

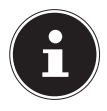

#### **HINWEIS**

Der USB 3.0 Betrieb ist nur in Verbindung über das mitgelieferte USB-Kabel mit USB 3.0 Spezifikationen möglich. Die Verwendung eines USB 2.0 Kabels ist zwar zulässig, bietet aber nicht den Geschwindigkeitsvorteil des USB 3.0 Standards.

- ▶ Starten Sie Ihren Computer und warten Sie, bis Windows® vollständig geladen wurde.
- Schließen Sie den USB-B-Stecker des Y-Kabels am Anschluss Ihrer externen Festplatte an.
- Schließen Sie das andere Ende des Y-Kabels mit der Beschriftung "MAIN" an Ihren Computer an. Nur wenn die Stromversorgung durch diesen Stecker nicht gewährleistet ist, nutzen Sie zusätzlich den USB-Stecker mit der Beschriftung "AUX. POWER" und schließen diesen an einen weiteren USB-Anschluss an.
- Die Betriebsanzeige (blaue Diode) leuchtet auf, sobald die Festplatte mit dem Strom verbunden wird.
- Unter Windows® XP/Vista/Windows® 7 wird die Festplatte nun automatisch erkannt und eingebunden.

**NL**

**FR**

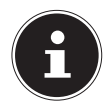

#### **HINWEIS**

Besitzen Sie einen MEDION PC, der mit dem Datenhafen3 ausgestattet ist, können Sie die Festplatte direkt ohne Kabelverbindungen über den Datenhafen betreiben. Datenhäfen der älteren Generation sind nicht kompatibel. Eine direkte Verbindung ohne USB-Kabel ist daher nicht möglich.

# **Einrichtung der Festplatte**

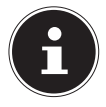

#### **HINWEIS**

Ihre Platte ist im Auslieferungszustand bereits eingerichtet (1 Partition im FAT32 Format). Eine erneute Formatierung oder Partitionierung ist nicht notwendig.

### **Bevor Sie Ihre Festplatte einrichten...**

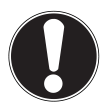

#### **ACHTUNG!**

*Das Partitionieren oder Formatieren eines Laufwerks löscht dort sämtliche Daten. Machen Sie eine Sicherung von all Ihren Daten und prüfen Sie, ob die Wiederherstellung funktioniert. Wir übernehmen keinerlei Haftung für verlorene Daten.*

### **Programme zur Partitionierung**

▶ Unter Windows® Vista/XP/Windows® 7 benutzen Sie das Hilfsprogramm Datenträgerverwaltung, um die Festplatte einzurichten. Das Programm finden Sie in der Computerverwaltung.

Bei diesen Betriebssystemen müssen Sie Administratorrechte haben, um die Festplatte einzurichten.

 Schauen Sie in die Hilfe von Windows, um detaillierte Informationen zur Bedienung des Programms zu erhalten.

### **Laufwerk partitionieren**

 Die Partitionierung eines Laufwerkes teilt den Speicher in verschiedene Bereiche auf, die als separate logische Laufwerke (mit Buchstaben C:, D:, E: etc.) angesprochen werden können. Lesen Sie in der Dokumentation des Betriebssystems, wie Festplatten partitioniert werden.

### **Laufwerk formatieren**

Um Daten auf die Festplatte abzulegen, müssen die Partitionen formatiert werden.

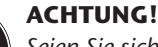

*Seien Sie sich ganz sicher darüber, welche Laufwerksbuchstaben Sie eingeben, damit Sie nicht ein Laufwerk formatieren, das bereits Daten enthält.*

*Auf Laufwerk C: befindet sich meistens das Betriebssystem. Achten Sie darauf, dass dieses Laufwerk nicht formatiert wird.*

 Sie können die Formatierung über den Explorer vornehmen (rechter Mausklick auf das Laufwerk und **FORMAT** wählen).

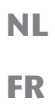

### **Festplatte aus dem System entfernen**

- Je nach Betriebssystem muss die externe Festplatte abgemeldet werden, bevor sie entfernt wird. Lesen Sie in der Hilfedatei Ihrer Windowsversion nach, wie dies funktioniert.
- Melden Sie die Festplatte vom Betriebssystem ab, falls dies erforderlich ist.
- Entfernen Sie das Verbindungskabel der externen Festplatte.

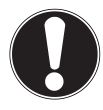

#### **ACHTUNG!**

*Wenn auf die Festplatte zugegriffen wird, darf die Festplatte nicht entfernt werden. Dies kann zu Datenverlust führen.* 

*Aktive Datenübertragung erkennen Sie daran, dass die Diode blau blinkt. Leuchtet die Diode konstant blau, werden im Moment keine Daten übertragen. Dennoch sollten Sie sicherstellen, dass alle Dateien, die Sie von der Festplatte geöffnet haben (Dokumente etc.), wieder geschlossen werden, bevor Sie die Festplatte entfernen.*

# **Reinigung und Wartung**

- Eine Reinigung des Gerätes ist in der Regel nicht notwendig. Ziehen Sie vor dem Reinigen immer alle Verbindungskabel.
- Achten Sie darauf, dass die Festplatte nicht verunreinigt wird. Verwenden Sie keine Lösungsmittel, ätzende oder gasförmige Reinigungsmittel.

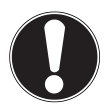

#### **ACHTUNG!**

*Dieses Gerät beinhaltet keine zu war tenden oder zu reinigenden Teile.*

**NL**

**FR**

# **Erste Hilfe bei Fehlfunktionen**

### **Voraussetzungen für eine optimale Funktion:**

- ein intakter Computer, der einwandfrei funktioniert
- ein stabiles, korrekt installiertes Betriebsystem
- die ordnungsgemäße Verkabelung der Festplatte
- das regelmäßige Ausführen der Windows®-Programme "**DE-FRAGMENTIERUNG**" und "SCANDISK" zur Beseitigung von Fehlerquellen und Steigerung der Systemleistung

# **Fehlerhilfe**

Wir möchten Ihnen nachfolgend einen Leitfaden an die Hand geben, um ein eventuell vorliegendes Problem zu erkennen und die Ursache zu beheben. Wenn die hier aufgeführten Hinweise nicht zum Erfolg führen, helfen wir Ihnen gern weiter.

#### **Funktioniert der Motor der Festplatte?**

Dann sollten Sie nach Anschluss der Festplatte an die Stromversorgung ein leises Surren und klickende Geräusche hören.

#### **Wird das Laufwerk vom Computer erkannt?**

Starten Sie Ihren Computer neu.

#### **Testet Scandisk die Festplatte fehlerfrei?**

Das Hilfsprogramm Scandisk testet Laufwerke auf mögliche Fehler. Werden Fehler gefunden, mag dieser eine Hinweis auf ein Problem mit der Festplatte hindeuten.

#### **Warum wird die Platte nicht mit voller Kapazität formatiert?**

Überprüfen Sie, ob Ihr Betriebssystem und das Dateisystem die gewünschten Werte unterstützen.

# **Benötigen Sie weitere Unterstützung?**

Wenn die Vorschläge in den vorangegangenen Abschnitten Ihr Problem nicht behoben haben, nehmen Sie bitte Kontakt mit uns auf. Sie würden uns sehr helfen, wenn Sie uns folgende Informationen zur Verfügung stellen:

- Wie sieht Ihre Rechnerkonfiguration aus?
- Was für zusätzliche Peripheriegeräte nutzen Sie?
- Welche Meldungen erscheinen auf dem Bildschirm?
- Welche Software haben Sie beim Auftreten des Fehlers verwendet?
- Welche Schritte haben Sie zur Lösung des Problems bereits unternommen?
- Wenn Sie bereits eine Kundennummer erhalten haben, teilen Sie uns diese mit.

# **Entsorgung**

#### **Verpackung**

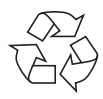

Ihr Gerät befindet sich zum Schutz vor Transportschäden in einer Verpackung. Verpackungen sind aus Materialien hergestellt, die umweltschonend entsorgt und einem fachgerechten Recycling zugeführt werden können.

**Gerät** 

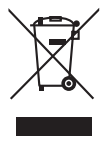

Werfen Sie das Gerät am Ende seiner Lebenszeit keinesfalls in den normalen Hausmüll. Erkundigen Sie sich nach Möglichkeiten einer umweltgerechten Entsorgung.

**Technische und optische Änderungen, sowie Druckfehler vorbehalten.**

 $\epsilon$ 

# MEDION®

Medion B.V. John F. Kennedylaan 16a 5981 XC Panningen Nederland

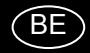

Hotline: 022006198 Fax: 022006199

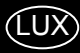

Hotline: 34-20 808 664 Fax: 34-20 808 665

Gebruikt u a.u.b. het contactformulier op onze website www.medion.com/be onder "service" en "contact". Bitte benutzen Sie das Kontaktformular unter www.medion.com/be unter "service" und "contact". Pour nous contacter, merci de vous diriger sur notre site internet www.medion.com/be, rubrique "service" et ..contact".